## <span id="page-0-0"></span>**Ввод данных заказа вручную - диаграмма последовательности**

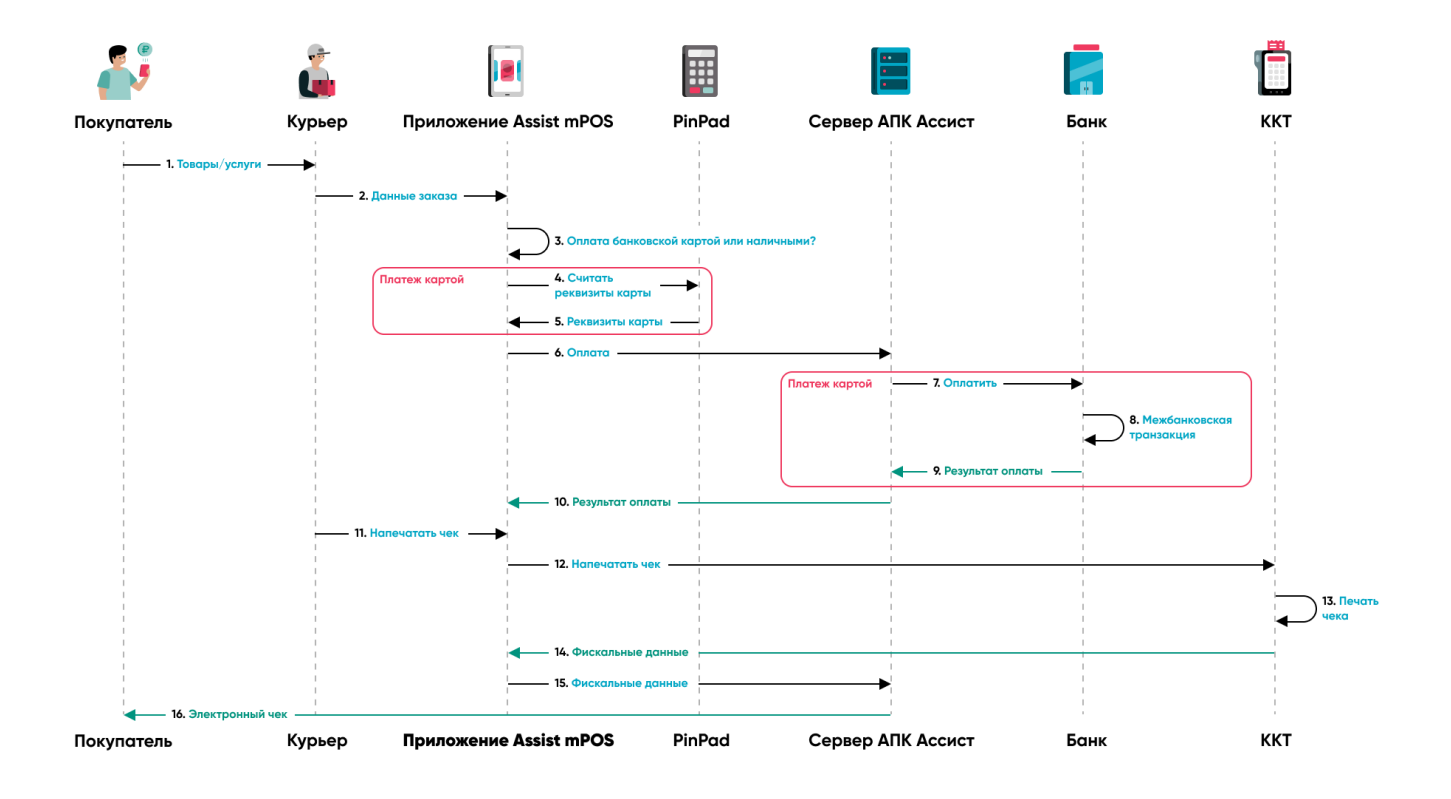

- 1. Пользователь доставляет товары и\или оказывает услуги покупателю.
- 2. Пользователь вручную задает в приложении данные заказа для оплаты.
- 3. Приложение предлагает на выбор оплату банковской картой или наличными.
- 4. При оплате картой данные карты считываются беспроводным терминалом (PinPad).
- 5. Данные карты возвращаются в приложение Assist mPOS.
- 6. Приложение Assist mPOS отправляет платежную информацию на сервер АПК Ассист.
- 7. При оплате картой АПК Ассист проводит авторизацию (оплату) в банке-эквайере.
- 8. Осуществление межбанковской транзакции.
- 9. Банк-эквайер возвращает результат оплаты.
- 10. Сервер АПК Ассист возвращает результат оплаты в приложение Assist mPOS .
- 11. Пользователь запрашивает печать чека в приложении Assist mPOS .
- 12. АПК Ассист передает данные в мобильную кассу.
- 13. Печатается фискальный чек.
- 14. Фискальные данные возвращаются в приложение Assist mPOS .
- 15. Приложение Assist mPOS возвращает данные чека на сервер АПК Ассист.
- 16. АПК Ассист отправляет электронный чек покупателю с помощью Email и/или СМС.